**Exam** : **9A0-146** 

Title : Adobe Dreamweaver CS5

**ACE Exam** 

Version: Demo

- 1.For which server technology is Remote Development Services (RDS) a component?A. ASPB. ColdFusionC. JSP D.
- Answer: B

PHP

- 2. Which two technologies does AJAX combine.? (Choose two.)
- A. ASP
- B. Java
- C. JavaScript
- D. XML
- E. XHTML

Answer: C.D

- 3. You have inserted a SWF file by using Dreamweaver and uploaded both the Web page and the SWF file to your server. What must also be uploaded to the server to properly view the SWF file over the Internet?
- A. The Scripts folder
- B. A Flash skin
- C. The Flash player
- D. A browser plug-in

Answer: A

- 4. You upload an FLV file you are using on a Web page to your server. The movie does NOT play when the page loads in the browser. What must be on the Web server in addition to the FLV file in order for the movie to play?
- A. The Flash player
- B. A skin
- C. A security certificate
- D. A browser plug-in

Answer: B

- 5. Which action does NOT mitigate page weight?
- A. Consolidating multiple CSS stylesheets into one.
- B. Using nested tables instead of <div> elements. C.

Avoiding frame-based layouts.

D. Deleting excess whitespace from the code.

Answer: B

- 6. You have a Web page that uses a table-based layout and HTML <font> tags. The page loads slowly in the browser. What can be done to reduce page load time?
- A. Convert HTML formatting to CSS.
- B. Convert the page to a .CFM file extension.
- C. Remove all tags.

D. Remove unnecessary hyperlinks from the page.

Answer: A

7. You want to build a Website that follows the Web Accessibility Standards. What are three things you can do to improve accessibility on your Web pages? (Choose three.)

- A. Add Alt Text to images.
- B. Add title information to SWF files.
- C. Add labels for form tags.
- D. Position content using tables.
- E. Remove page titles.
- F. Use CSS inline styles.

Answer: A,B,C

8. Which panel or dialog box ensures that you will be prompted to add accessibility information as you build your Web pages within Dreamweaver?

- A. Dreamweaver Preferences
- B. The Site Reports panel
- C. The Tag Inspector panel
- D. The Behaviors panel

Answer: A

9.All of the files in your Website are in a single folder on your local hard drive. What must you do to see your Website files listed in the Files panel?

- A. Define a local site.
- B. Create all site files before opening Dreamweaver.
- C. Create an images folder.
- D. Create a root folder for Dreamweaver.

Answer: A

- 10. You want to create a new site from an STE file. Which command should you choose?
- A. Site > Manage Sites and click Import.
- B. Site > New Site.
- C. File > Import.
- D. File > Open.

Answer: A

- 11. You want to specify a local site folder in the Site Setup dialog box. What should you do?
- A. Select the Site category and click Browse for Folder.
- B. Select the Servers category and click Add New Server.
- C. Select the Advanced Settings category and then select Local Info.
- D. Select the Site category and type the site name.

Answer: A

12. Why should you never rename a file outside of Dreamweaver?

- A. Dreamweaver will NOT be able to find the file.
- B. The file will get corrupted.
- C. Images in the file will disappear.
- D. You may create broken links in your site.

Answer: D

- 13. You are using the Files panel. What happens when you drag an HTML file from the site root folder to a subfolder in the same site?
- A. The file is copied to the subfolder.
- B. The file is moved to the subfolder.
- C. The file is deleted from the site.
- D. Nothing. You cannot drag files within the Files panel.

Answer: B

- 14. You need to move Web pages into subfolders within your root folder. Where should you go to move these files into subfolders to ensure that all Website links remain intact after this process?
- A. The Insert menu within Dreamweaver
- B. The Web server
- C. The operating system
- D. The Files panel within Dreamweaver

Answer: D

- 15. Your company will be hosting your Website on a Web server within your department. You can access the Web server from within your operating system. Which type of connection should you use to upload files to the web server?
- A. RDS
- B. Local/Network
- C. FTP
- D. WebDAV

Answer: B

## **Trying our product!**

- ★ 100% Guaranteed Success
- ★ 100% Money Back Guarantee
- ★ 365 Days Free Update
- ★ Instant Download After Purchase
- ★ 24x7 Customer Support
- ★ Average 99.9% Success Rate
- ★ More than 69,000 Satisfied Customers Worldwide
- ★ Multi-Platform capabilities Windows, Mac, Android, iPhone, iPod, iPad, Kindle

## **Need Help**

Please provide as much detail as possible so we can best assist you.

To update a previously submitted ticket:

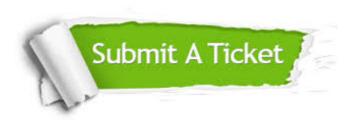

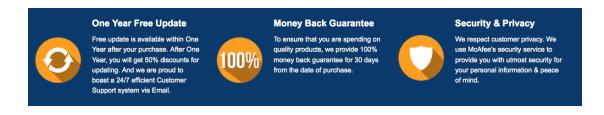

## Guarantee & Policy | Privacy & Policy | Terms & Conditions

Any charges made through this site will appear as Global Simulators Limited.

All trademarks are the property of their respective owners.

Copyright © 2004-2014, All Rights Reserved.